2

# Introduction to Fuzzing

### What is Fuzzing?

- A form of vulnerability analysis
- Process:
	- Many slightly anomalous test cases are input into the application
	- Application is monitored for any sign of error

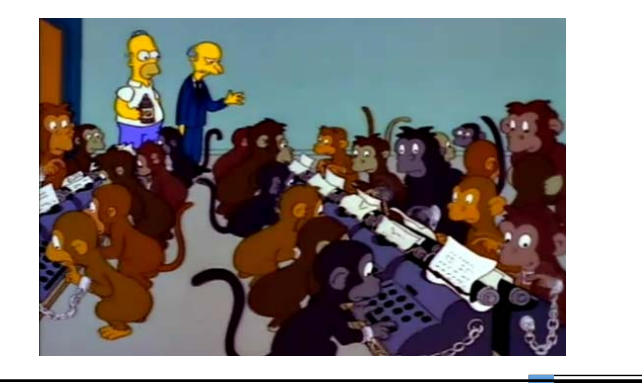

#### Example Standard HTTP GET request • § GET /index.html HTTP/1.1 Anomalous requests • § AAAAAA...AAAA /index.html HTTP/1.1 • § GET ///////index.html HTTP/1.1 • § GET %n%n%n%n%n%n.html HTTP/1.1 • § GET /AAAAAAAAAAAAA.html HTTP/1.1 • § GET /index.html HTTTTTTTTTTTTTP/1.1 • § GET /index.html HTTP/1.1.1.1.1.1.1.1 • § etc...

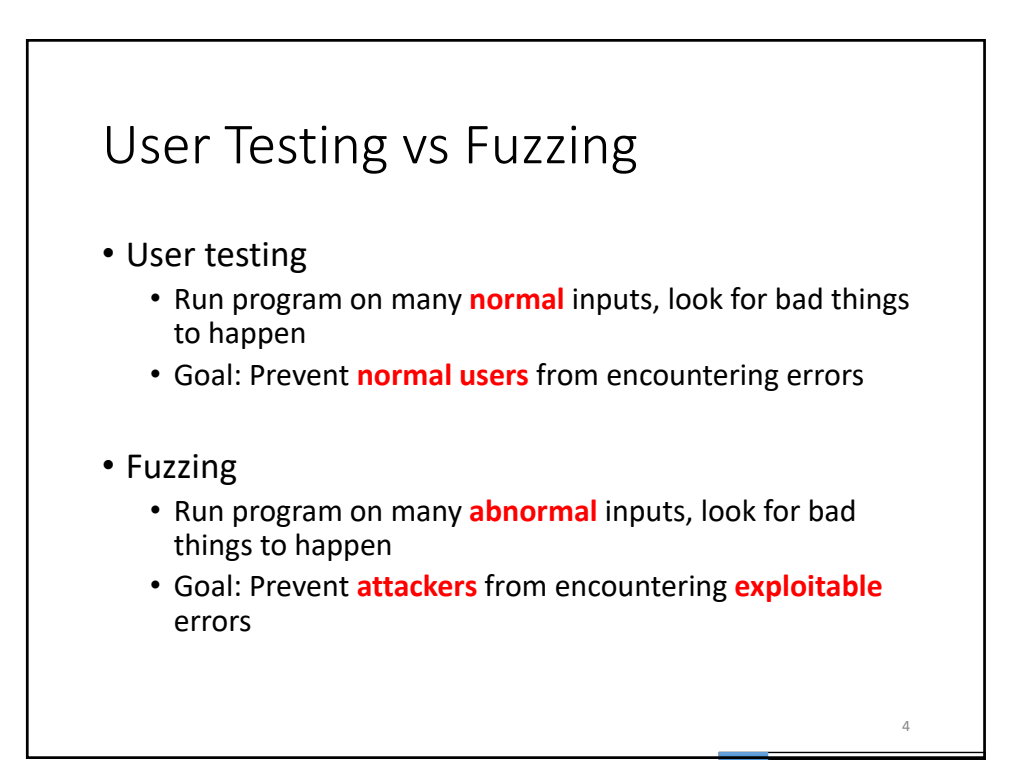

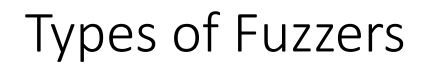

- Mutation Based "Dumb Fuzzing"
	- mutate existing data samples to create test data
- Generation Based "Smart Fuzzing"
	- define new tests based on models of the input
- Evolutionary
	- Generate inputs based on response from program

6

#### Fuzzing

- Automatically generate random test cases
- Application is monitored for errors
- Inputs are generally either
	- files (.pdf, png, .wav, .mpg)
	- network based (http, SOAP, SNMP)

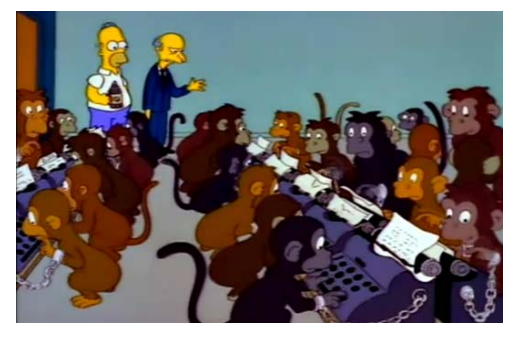

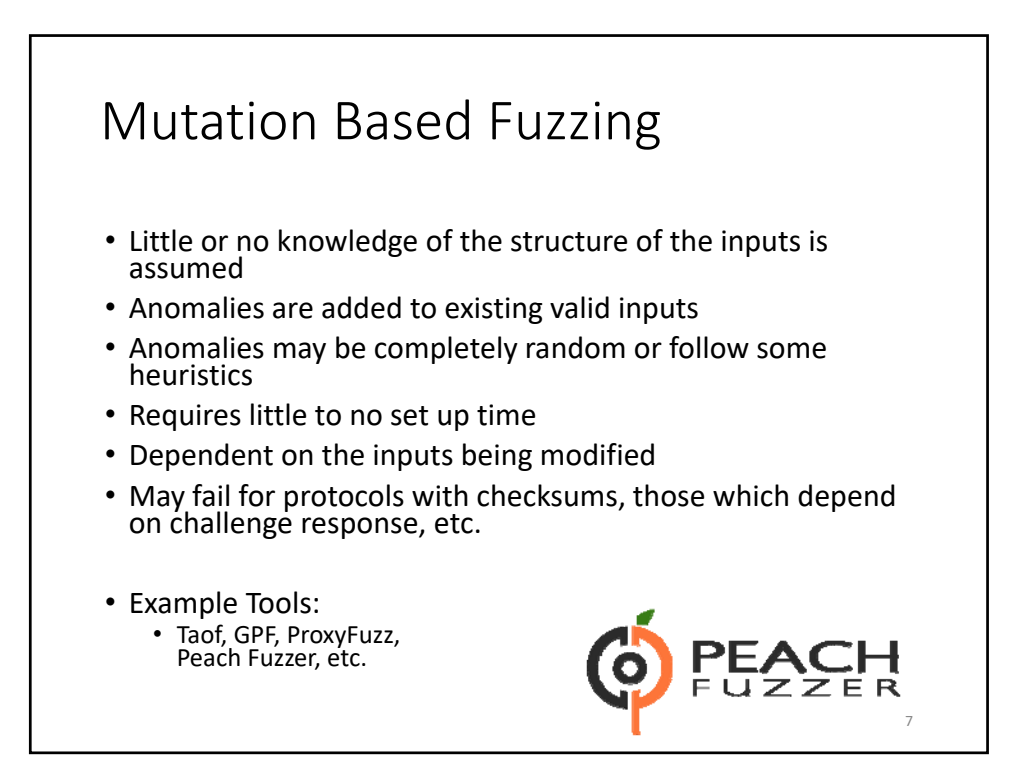

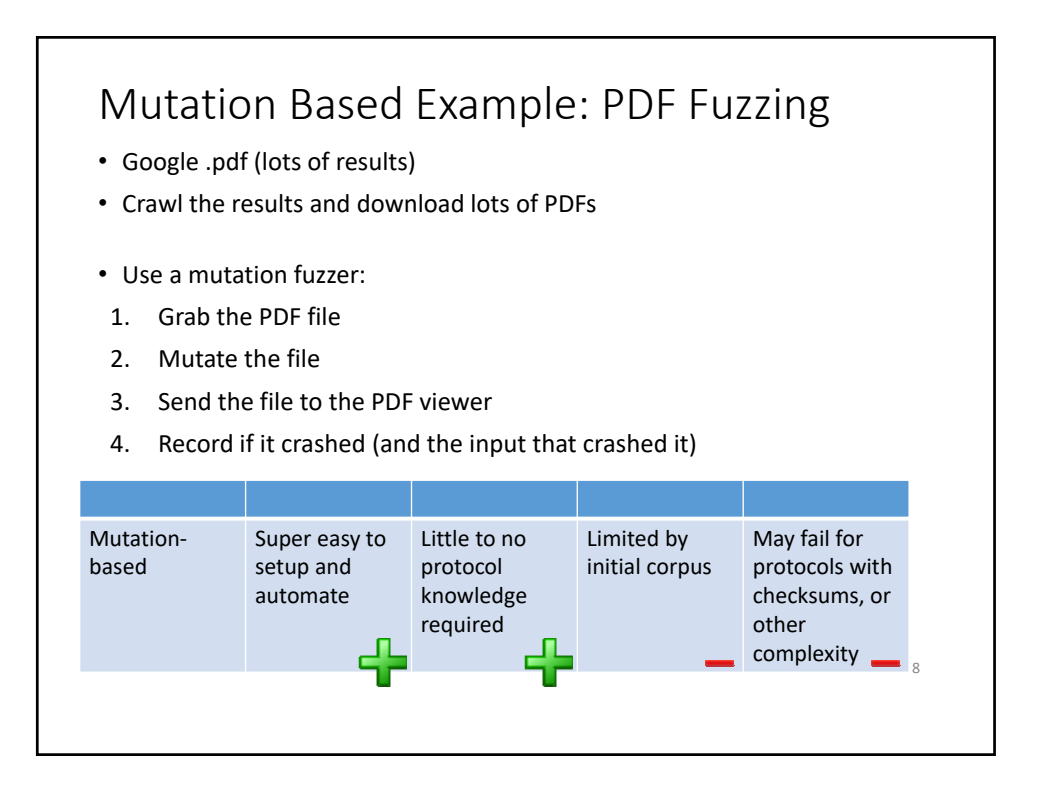

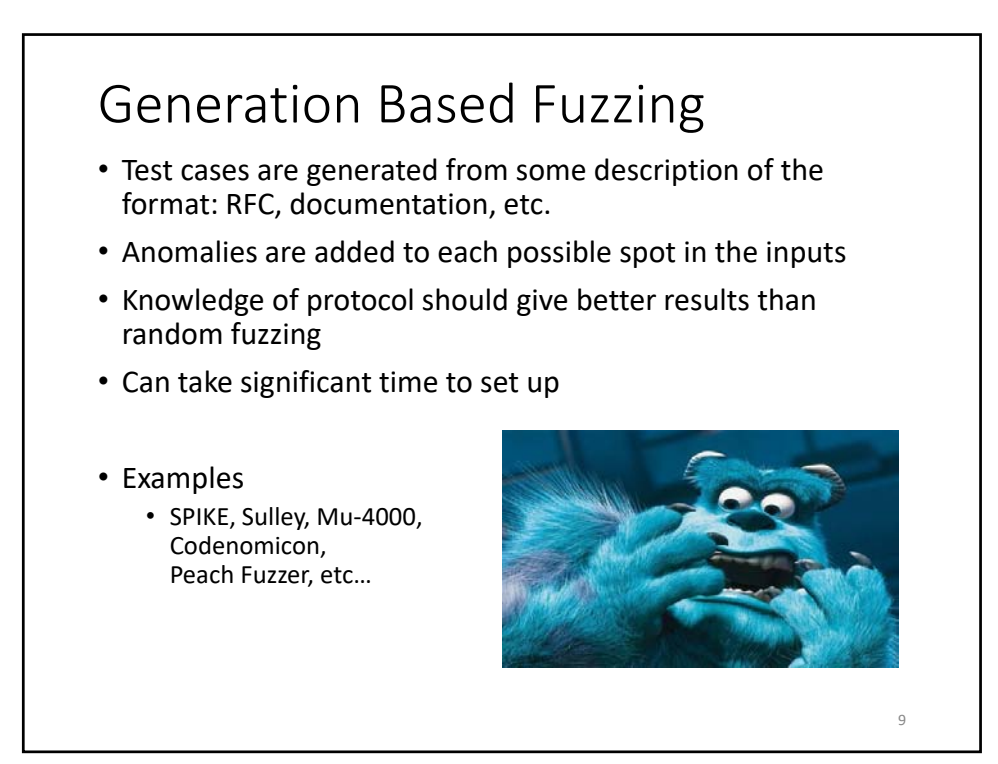

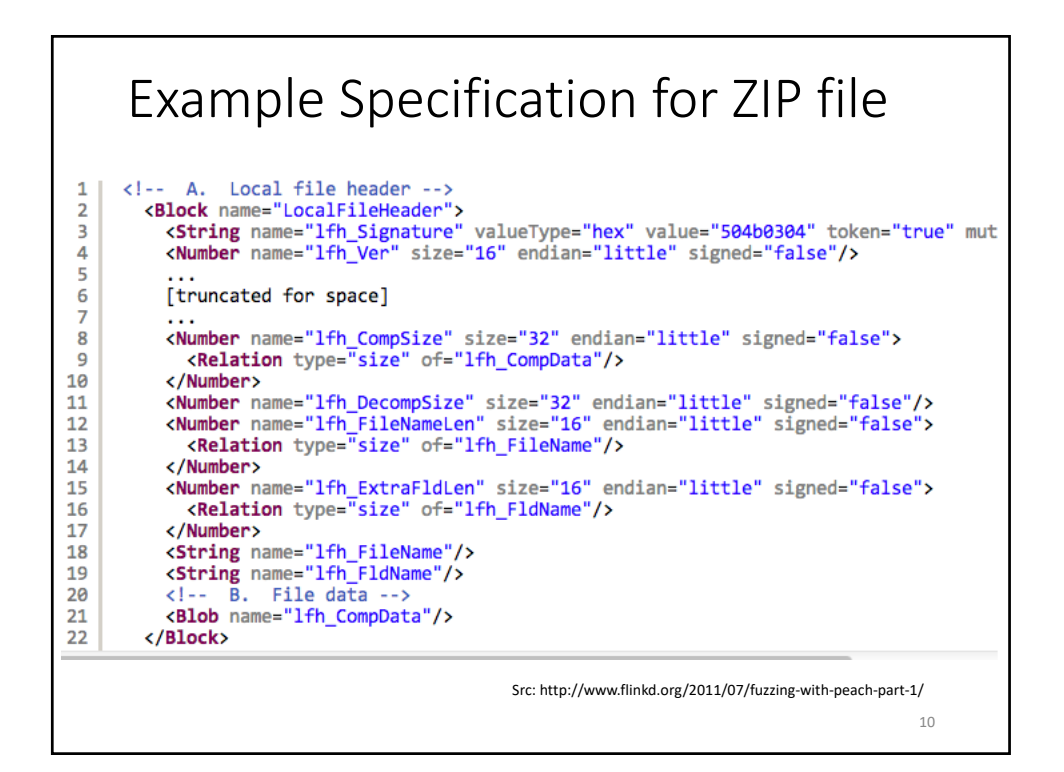

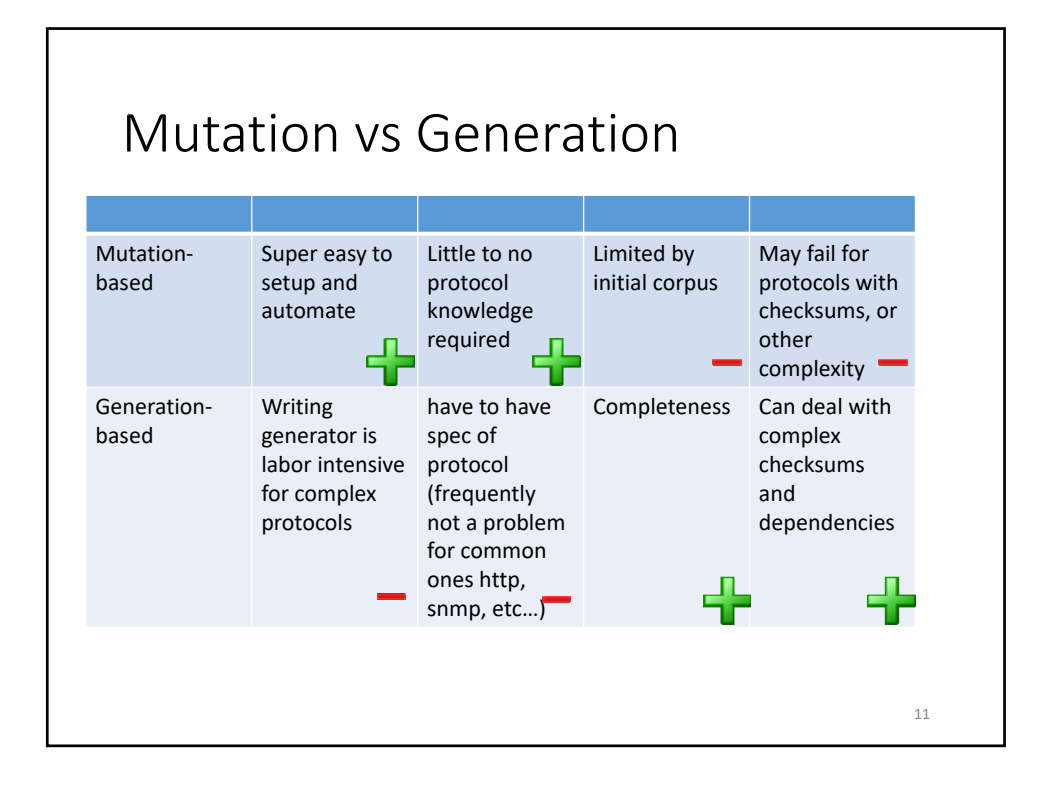

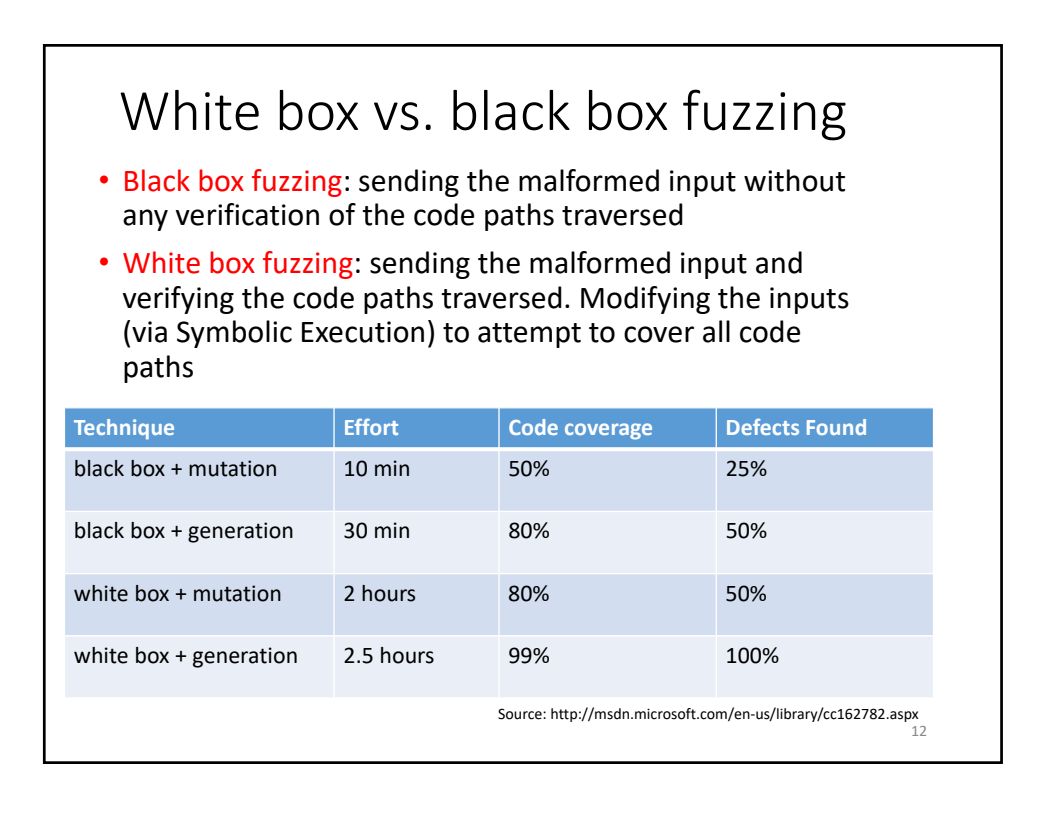

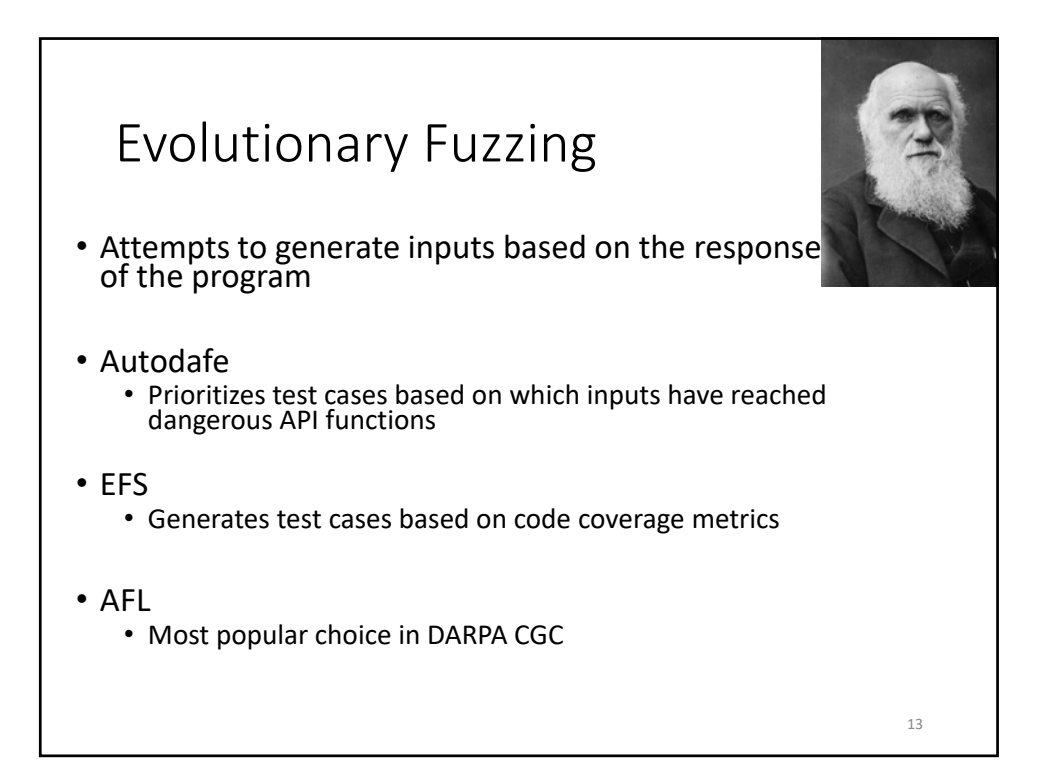

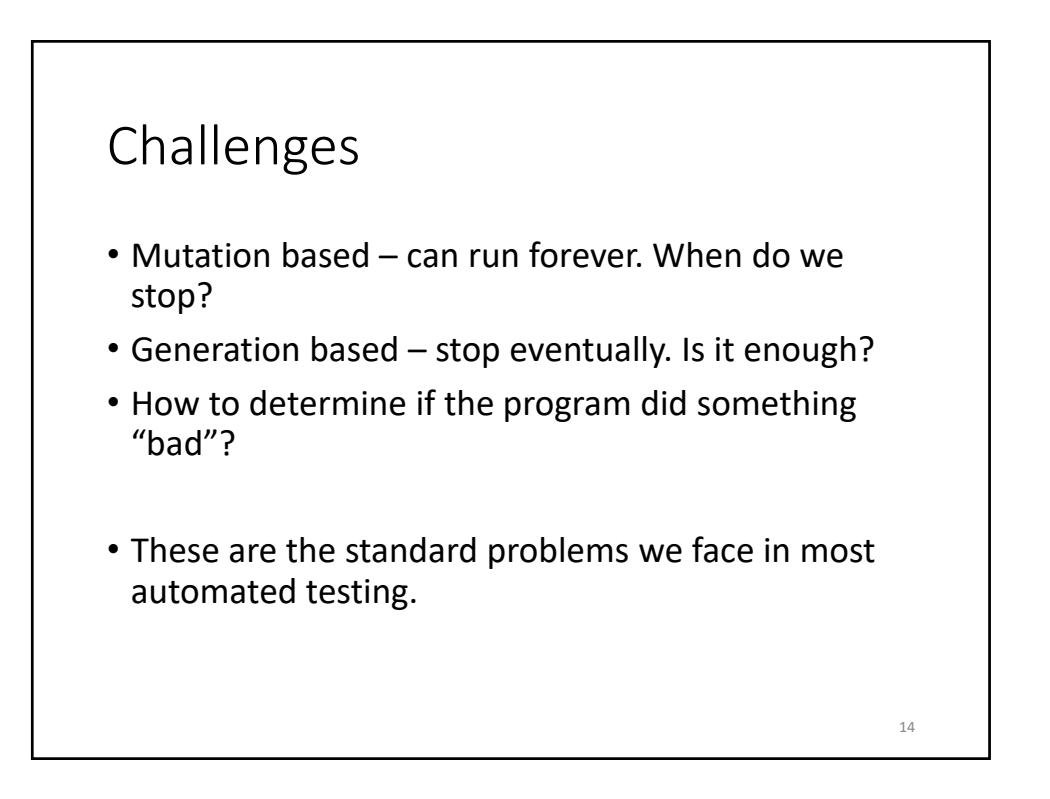

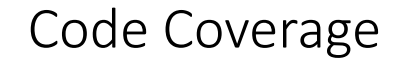

- Some of the answers to our problems are found in code coverage
- To determine how well your code was tested, code coverage can give you a metric.
- But it's not perfect (is anything?)
- Code coverage types:
	- Statement coverage which statements have been executed

- Branch coverage which branches have been taken
- Path coverage which paths were taken.

Code Coverage ‐ Example if  $(a > 2)$  $a = 2;$ if  $(b > 2)$  $h = 2$ How many test cases for 100% line coverage? How many test cases for 100% branch coverage? How many test cases for 100% paths? 16

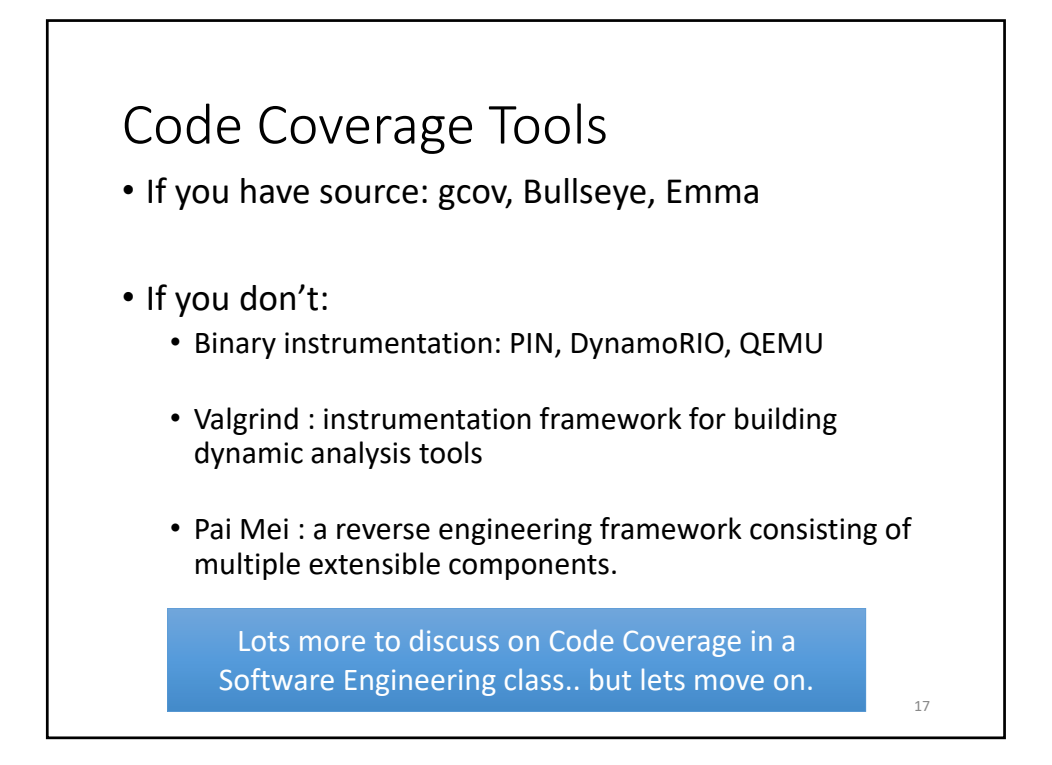

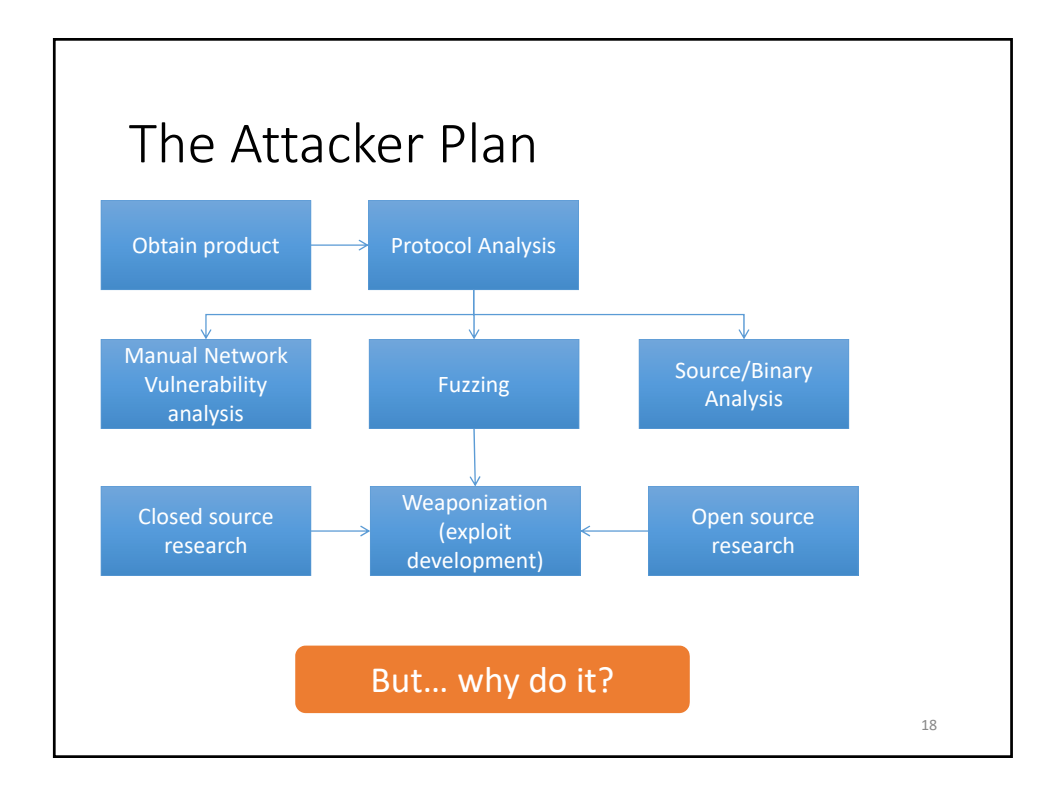

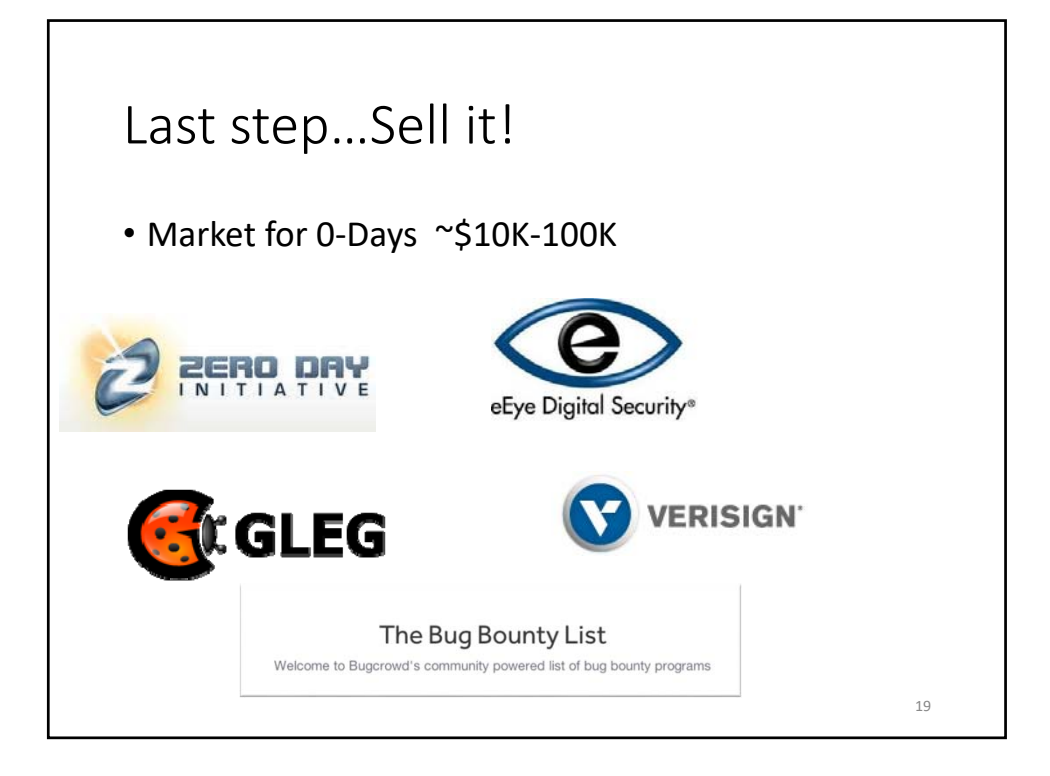

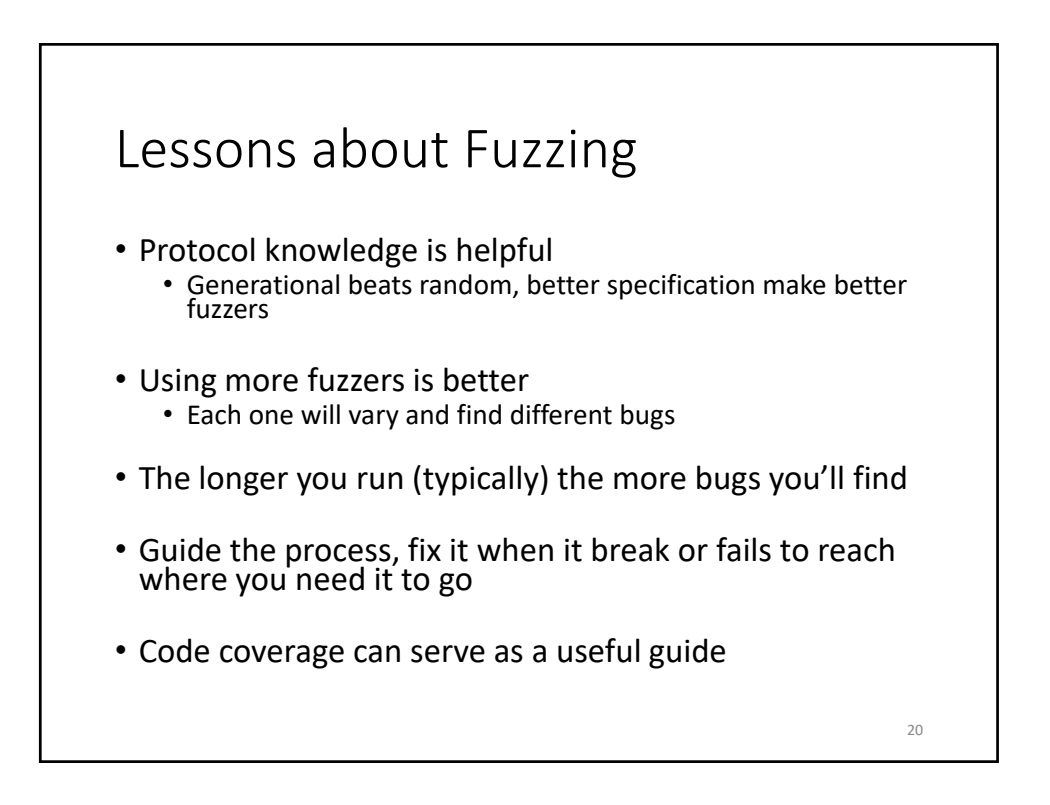

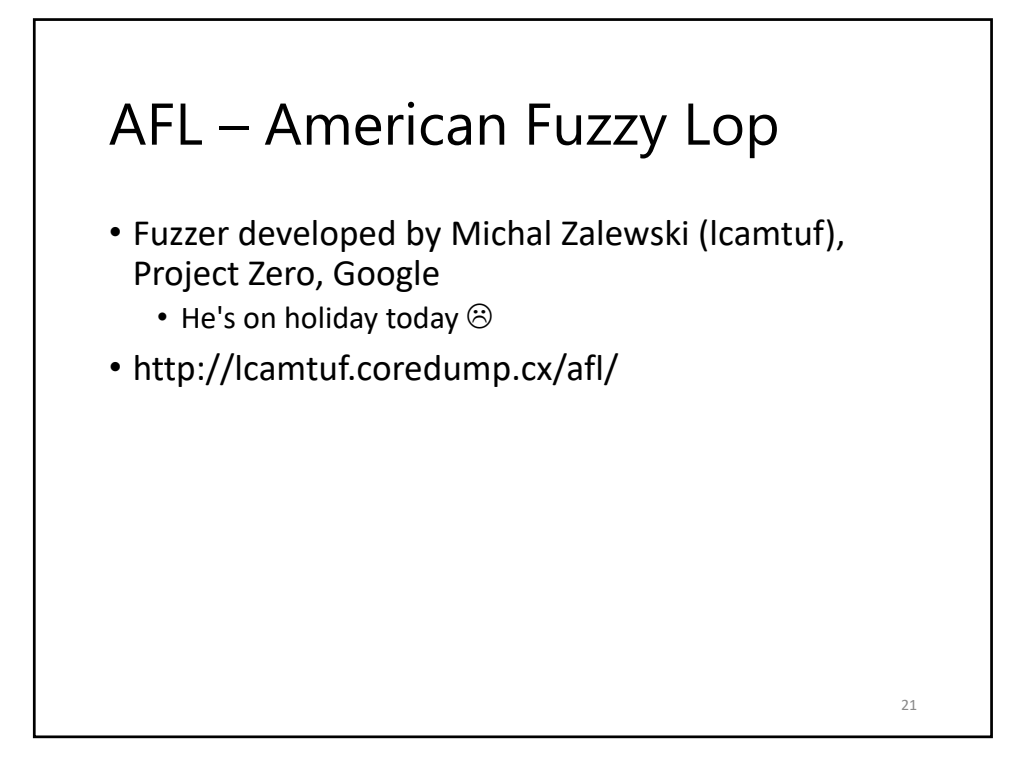

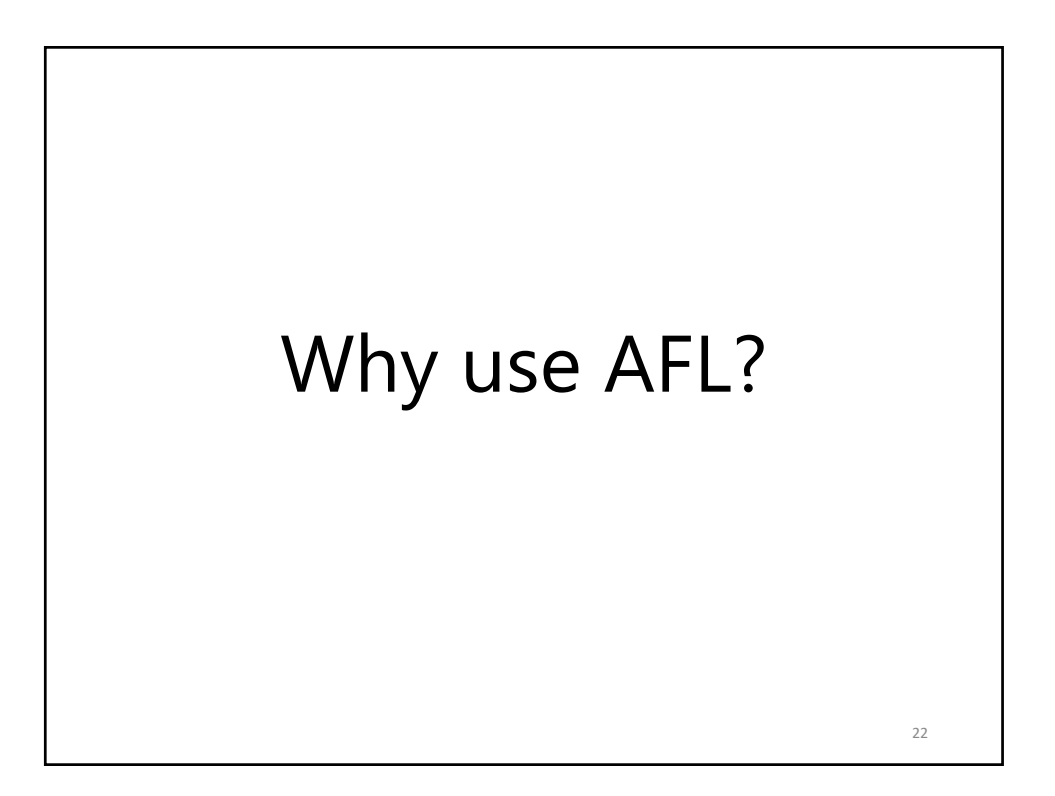

## It finds bugs

IJG jpeg <sup>1</sup> libjpeg-turbo <sup>12</sup> libpng <sup>1</sup> libtiff <sup>12345</sup> mozjpeg <sup>1</sup> libbpg <sup>(1)</sup> Mozilla Firefox  $\frac{1}{2}$   $\frac{2}{3}$   $\frac{4}{5}$  Google Chrome <sup>1</sup> Internet Explorer <sup>1 2</sup> (3) <sup>(4)</sup> LibreOffice  $\frac{1234}{ }$  poppler  $\frac{1}{4}$  freetype  $\frac{12}{ }$  GnuTLS  $\frac{1}{4}$  GnuPG  $\frac{12(3)}{ }$ OpenSSH  $123$  bash (post-Shellshock)  $12$  tcpdump  $1234567$  Adobe Flash / PCRE  $\frac{12}{ }$  JavaScriptCore  $\frac{1234}{ }$  pdfium  $\frac{1}{4}$  ffmpeg  $\frac{1234}{ }$ libmatroska <sup>1</sup> libarchive <sup>123456</sup> ... wireshark <sup>1</sup> ImageMagick <sup>123456</sup>  $28 -$  lcms <sup>(1)</sup> PHP  $12$  lame  $1$  FLAC audio library  $12$  libsndfile  $123$  less / lesspipe  $1/2/3$  strings (+ related tools)  $1/2/3/4/5/6$  *z* file  $1/2$  dpkg  $1/2$  rcs  $1/2$ systemd-resolved  $\frac{12}{5}$  sqlite  $\frac{123}{5}$  libyaml  $\frac{1}{5}$  Info-Zip unzip  $\frac{12}{5}$  OpenBSD pfctl <sup>1</sup> NetBSD bpf <sup>1</sup> man & mandoc  $12345$  ... IDA Pro clamav  $12$ libxml2 <sup>1</sup> glibc <sup>1</sup> clang / llvm  $123456$  nasm  $12$  ctags <sup>1</sup> mutt <sup>1</sup> procmail <sup>1</sup> fontconfig <sup>1</sup> pdksh <sup>1</sup> <sup>2</sup> Qt <sup>1</sup> wavpack <sup>1</sup> redis / lua-cmsgpack <sup>1</sup> taglib <sup>1</sup>  $23$  privoxy  $\frac{1}{2}$  perl  $123456$  libxmp radare  $212$  fwknop metacam  $\frac{1}{2}$ exifprobe  $\frac{1}{2}$  capnproto  $\frac{1}{2}$ 

```
It's spooky
• Michal gave djpeg (IJG jpeg library) to AFL
• Plus a non‐jpeg file as an input
   • $ echo 'hello' >in_dir/hello
• AFL started to produce valid jpeg files after a day or 
 two
```
#### More reasons

- It's dead simple
- No configuration of AFL necessary, robust
- It's cutting edge
- It's fast
- Produces very very good input files (corpus) that can be used in other fuzzers
- Many targets that were never touched by AFL (and it will crush them)

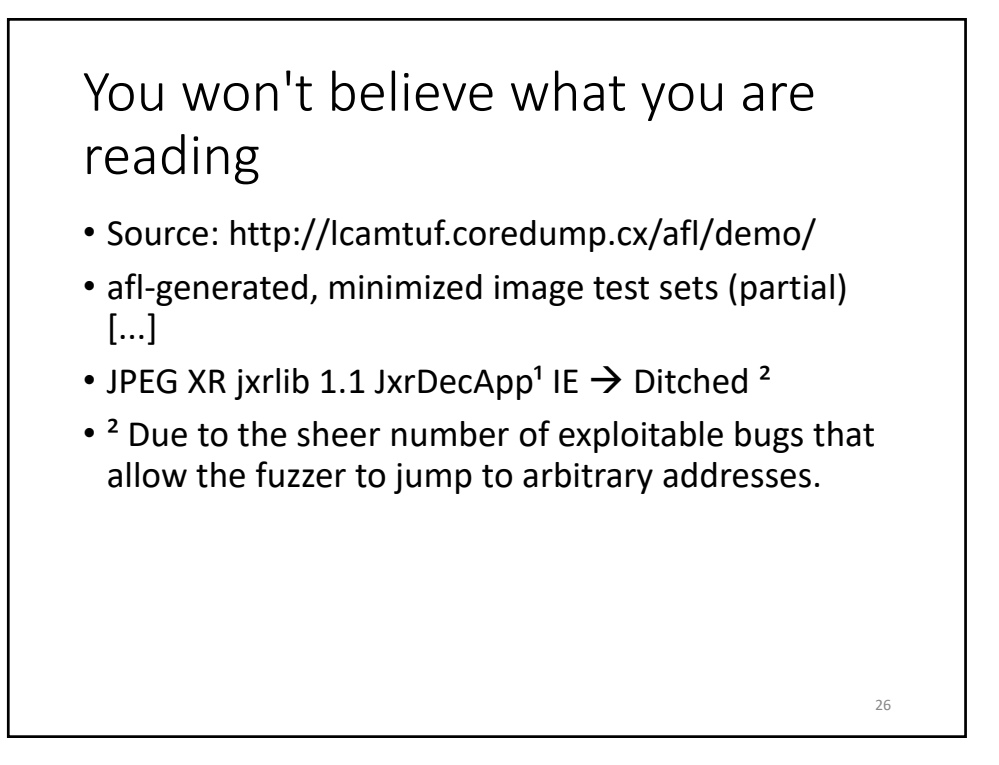

# When to use AFL

27

28

### The usual use case

- You have the source code and you compile with gcc or clang
- Your are on 32bit or 64bit on Linux/OSX/BSD
- The to-be-fuzzed code (e.g. parser) reads it's input from stdin or from a file
- The input file is usually only max. 10kb
- This covers \*a lot\* of Linux libraries

# What if something does not apply?

- No source code? – Try the experimental QEMU instrumentation
- Not on 32/64 bit?
	- There is an experimental ARM version
- Not reading from stdin or file?
	- Maybe your project has a utility command line tool that does read from file
	- Or you write a wrapper to do it
	- Same if you want to test (parts of) network protocol parsers

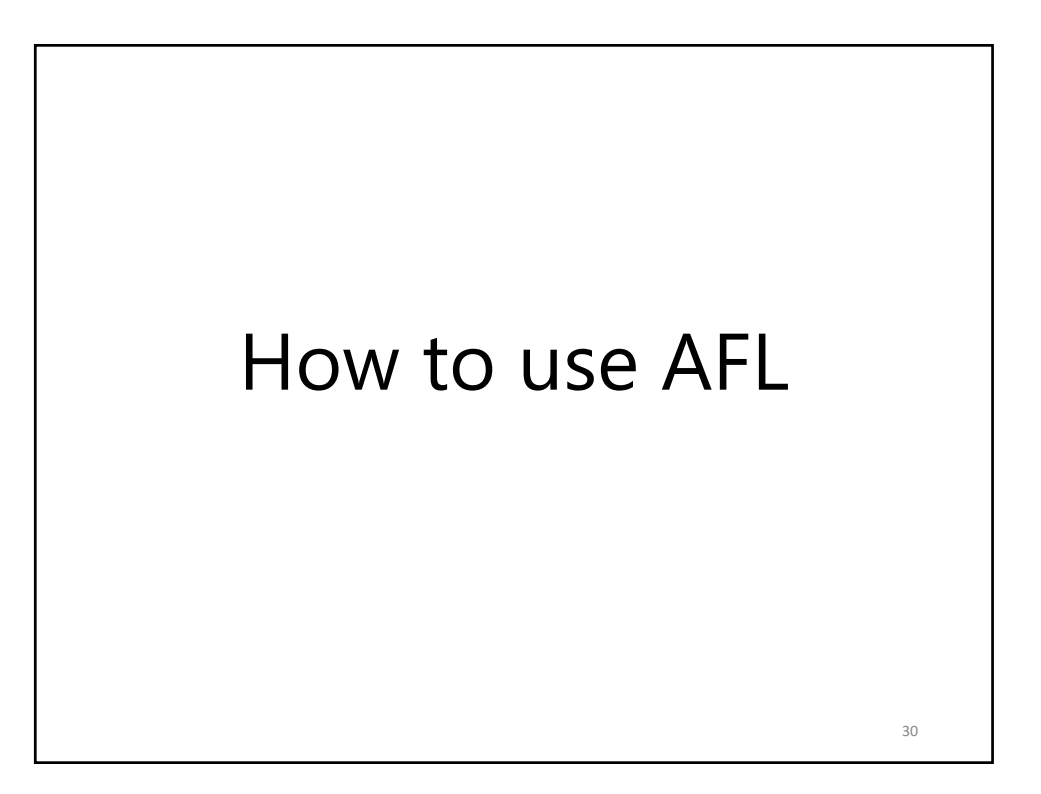

# Steps of fuzzing

- 1. Compile/install AFL (once)
- 2. Compile target project with AFL
	- afl-gcc / afl-g++ / afl-clang / afl-clang++ / (afl-as)
- 3. Chose target binary to fuzz in project
	- Chose its command line options to make it run fast
- 4. Chose valid input files that cover a wide variety of possible input files

31

• afl-cmin / (afl-showmap)

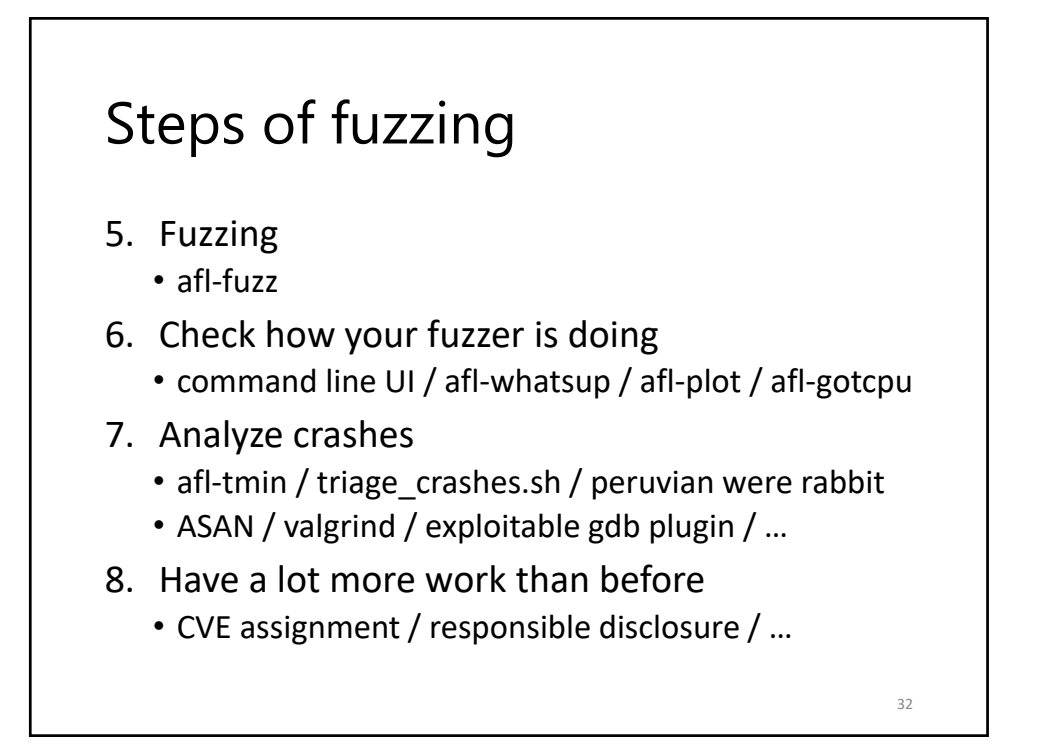

## Installing AFL (step 1)

```
#!/bin/bash
#Download & compile new AFL version:
wget http://lcamtuf.coredump.cx/afl.tgz
tar xfz afl.tgz
rm afl.tgz
cd `find . -type d -iname "afl-*"|sort|head -1`
make
echo "Provide sudo password for sudo make install"
sudo make install
```
33

#### AFL binaries /opt/afl-1.56b\$ ./aflafl-as afl-fuzz afl-plot afl-clang afl-g++ afl-showmap afl-clang++ afl-gcc afl-tmin afl-cmin afl-gotcpu afl-whatsup /opt/afl-1.56b\$ ./afl-gcc [...] This is a helper application for afl-fuzz. It serves as a drop-in replacementfor gcc or clang, letting you recompile third-party code with the required runtime instrumentation. [...]

#### Instrumenting a project (step 2) – example: libtiff from CVS repository

/opt/libtiff-cvs-afl\$ export CC=afl-gcc /opt/libtiff-cvs-afl\$ export CXX=afl-g++ /opt/libtiff-cvs-afl\$ ./configure --disable-shared /opt/libtiff-cvs-afl\$ make clean /opt/libtiff-cvs-afl\$ make

Choosing the binary to fuzz (step 3) – they are all waiting for it

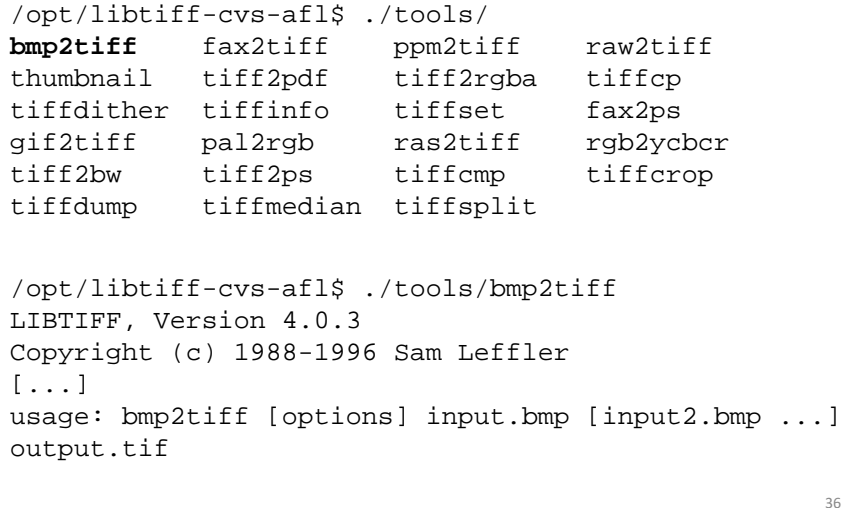

## Chose initial input files (step 4)

```
/opt/libtiff-cvs-afl$ mkdir input_all
/opt/libtiff-cvs-afl$ scp host:/bmps/ input_all/
/opt/libtiff-cvs-afl$ ls -1 input_all |wc –l
886
```
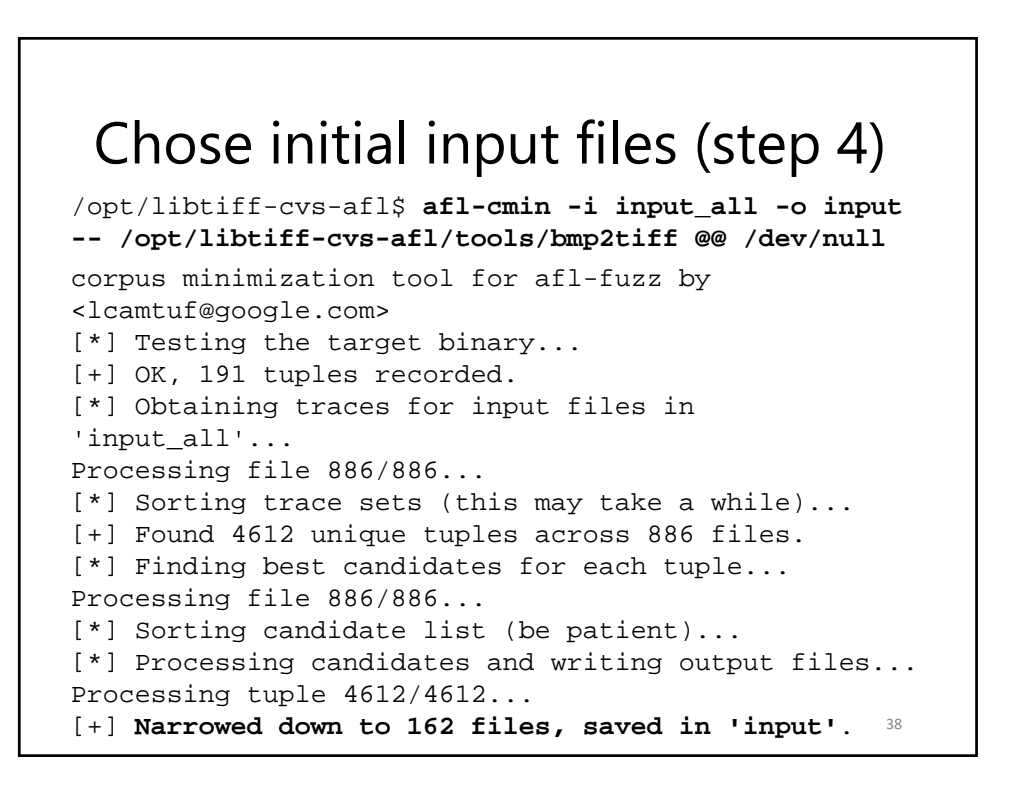

# Chose initial input files (step 4)

/opt/libtiff-cvs-afl\$ ls -1 input |wc –l 162

Fuzzing (step 5) /opt/libtiff-cvs-afl\$ screen –S fuzzing /opt/libtiff-cvs-afl\$ afl-fuzz -i input –o output -- /opt/libtiff-cvs-afl/tools/bmp2tiff @@ /dev/null 40

## How is our fuzzer doing? (step

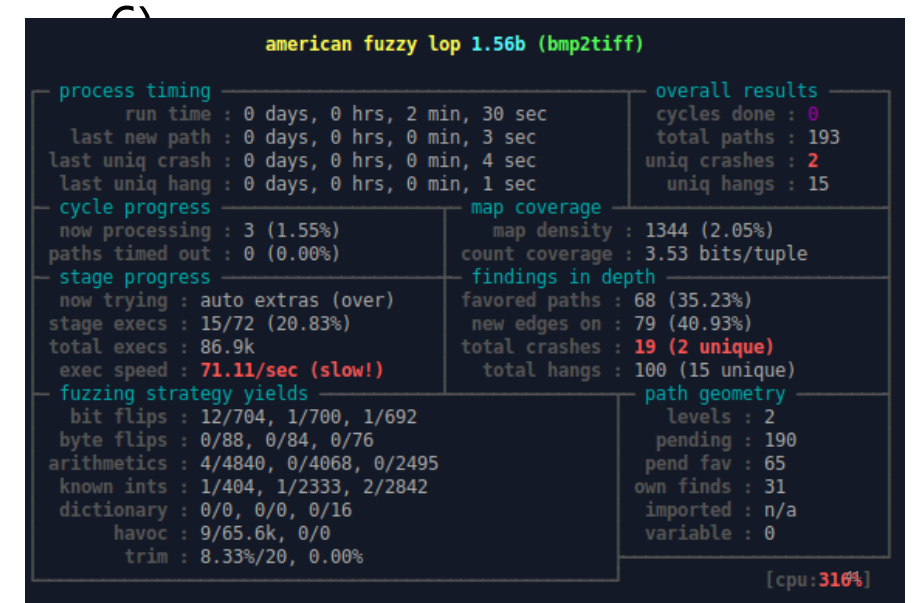

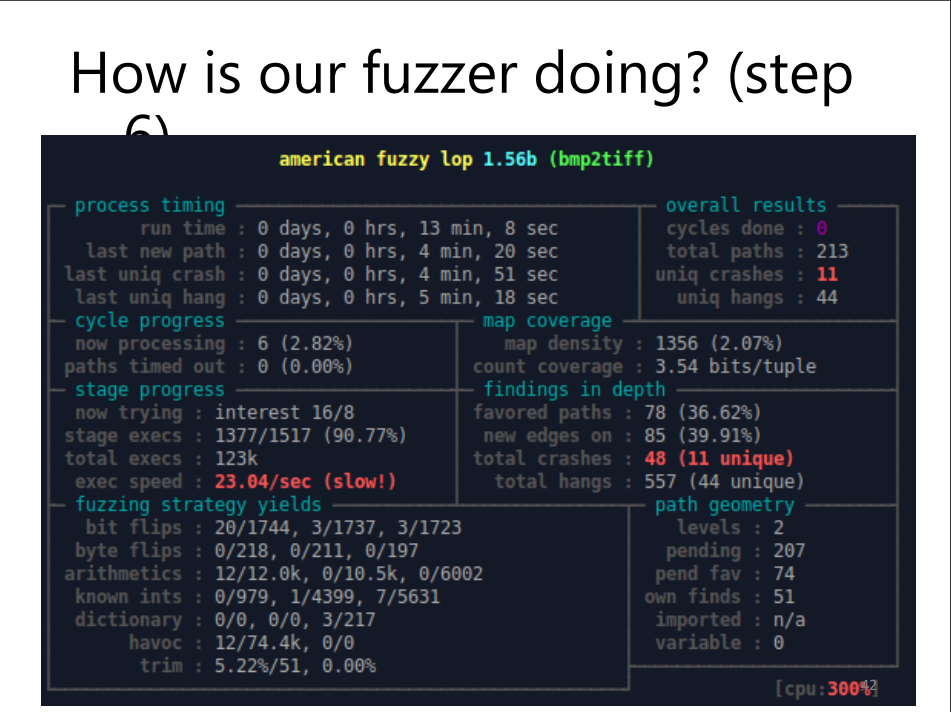

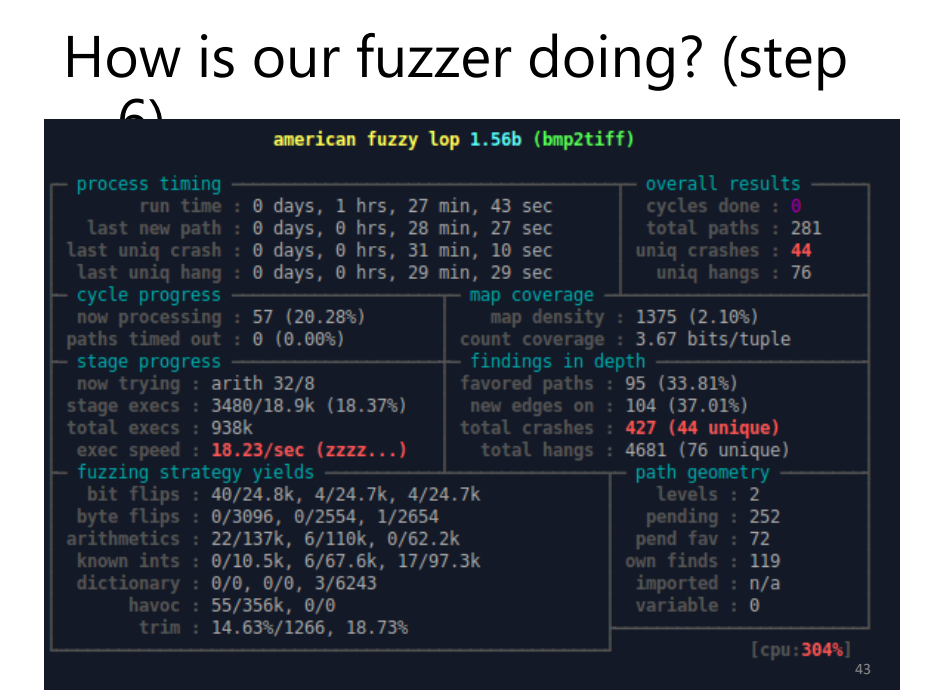

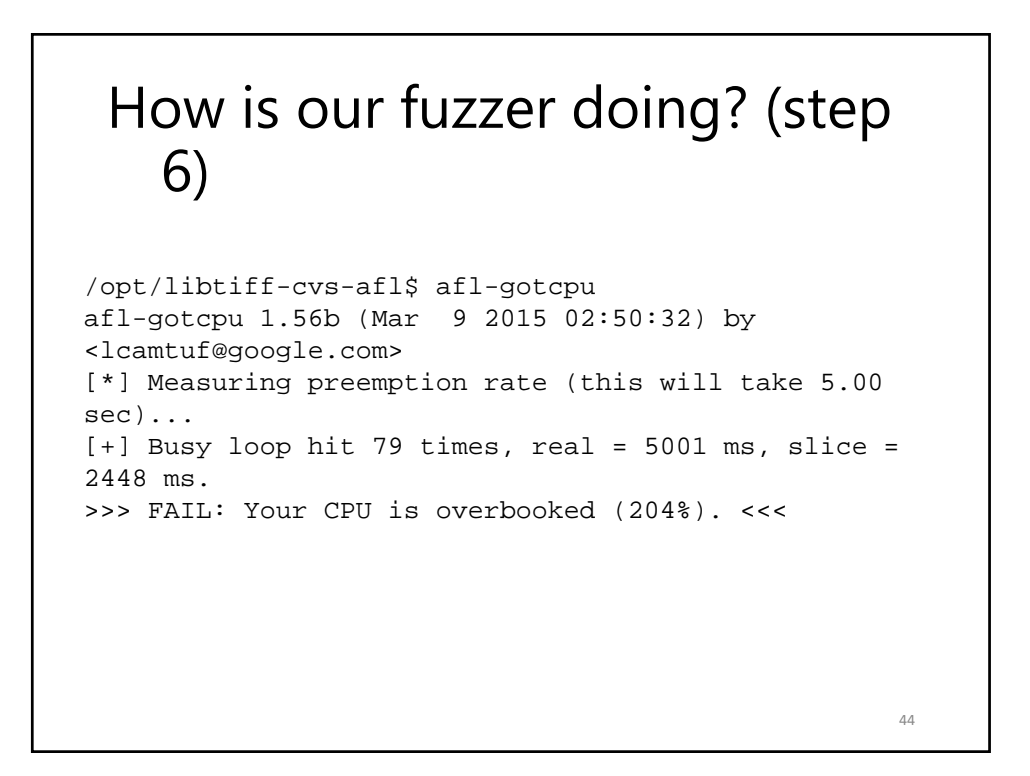

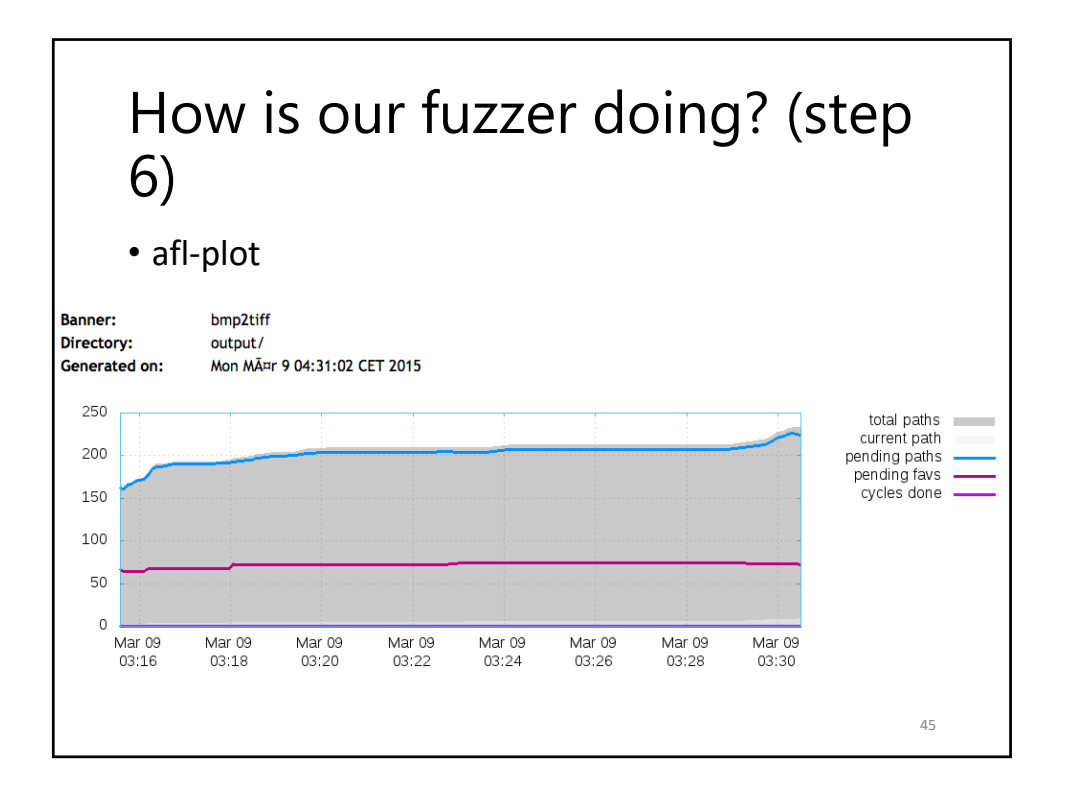

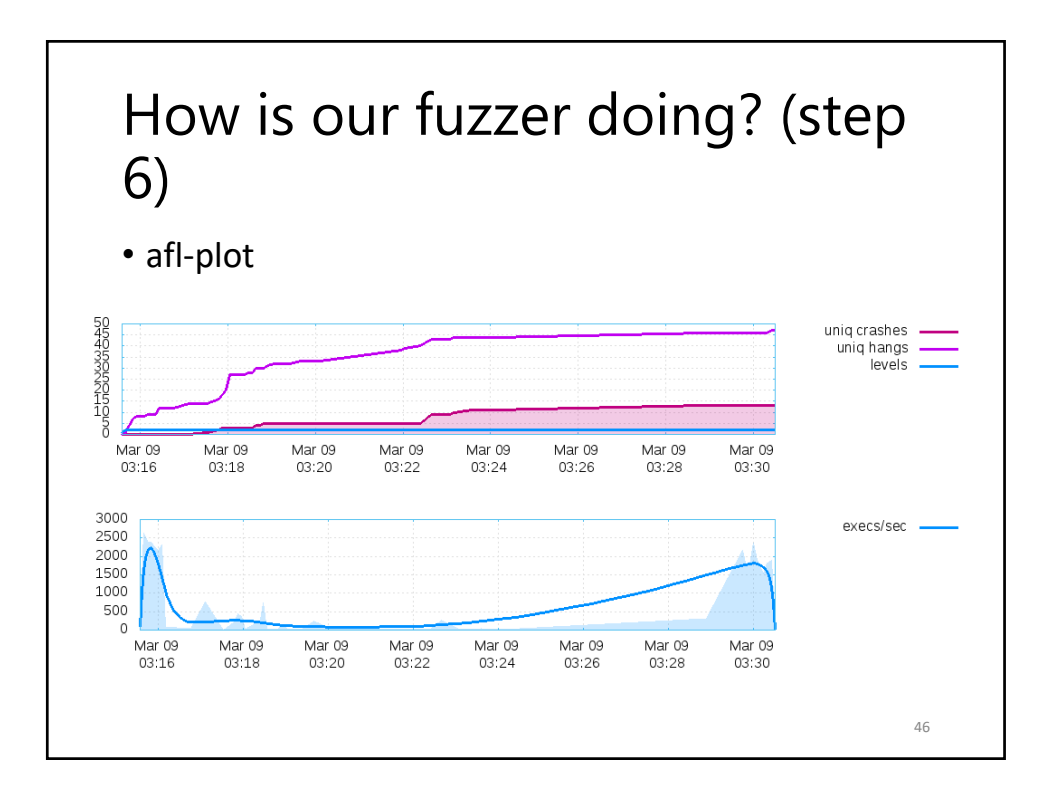

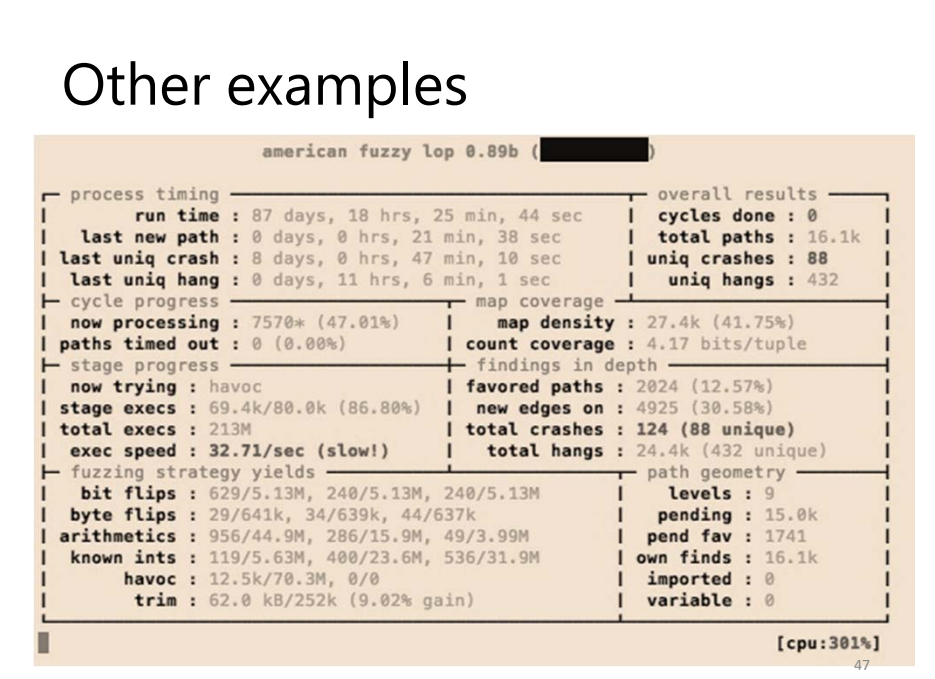

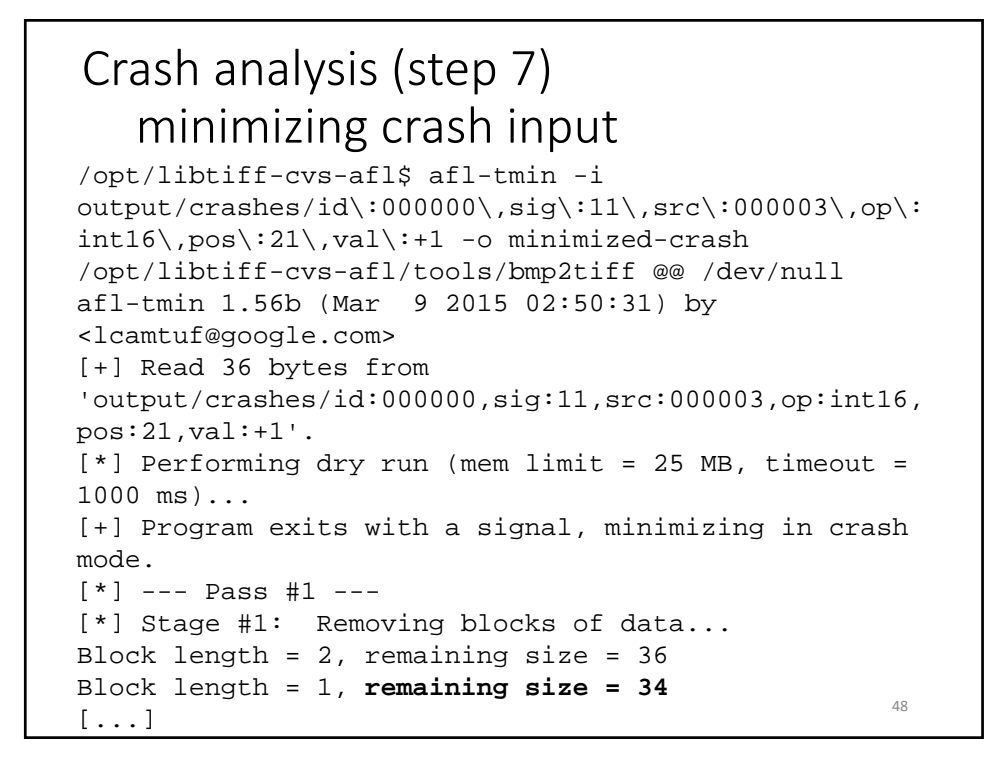

#### Crash analysis (step 7) minimizing malicious input

```
/opt/libtiff-cvs-afl$ ls -als 
output/crashes/id\:000000\,sig\:11\,src\:000003\,op\:
int16\,pos\:21\,val\:+14 -rw------- 1 user user 36
Mär 9 04:17 
output/crashes/id:000000,sig:11,src:000003,op:int16,p
os:21,val:+1
/opt/libtiff-cvs-afl$ ls -als minimized-crash 4 -rw--
----- 1 user user 34 Mär 9 05:51 minimized-crash
```

```
uncompr_size = width * length;
...
uncomprbuf = (unsigned char *)_TIFFmalloc(uncompr_size);
 Crash analysis (step 7)
    example of manual analysis
(gdb) p width
$70 = 65536(gdb) p length
$71 = 65544(gdb) p uncompr_size
$72 = 524288524289 is (65536 * 65544) % MAX_INT
                                                 50
```
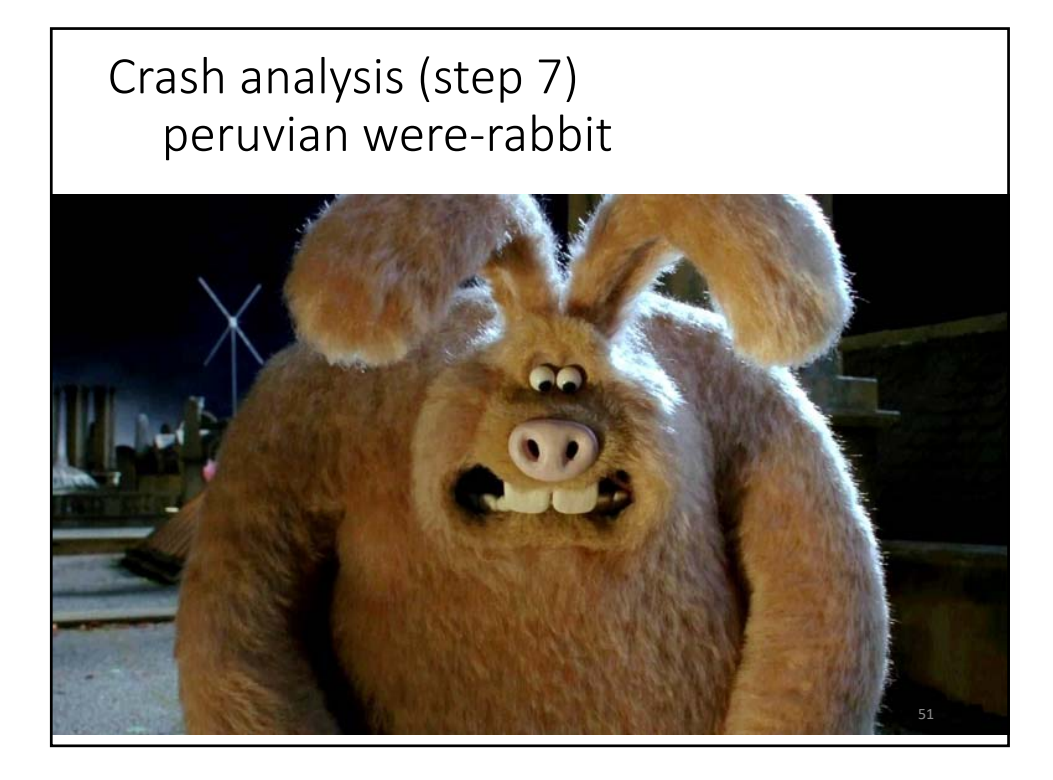

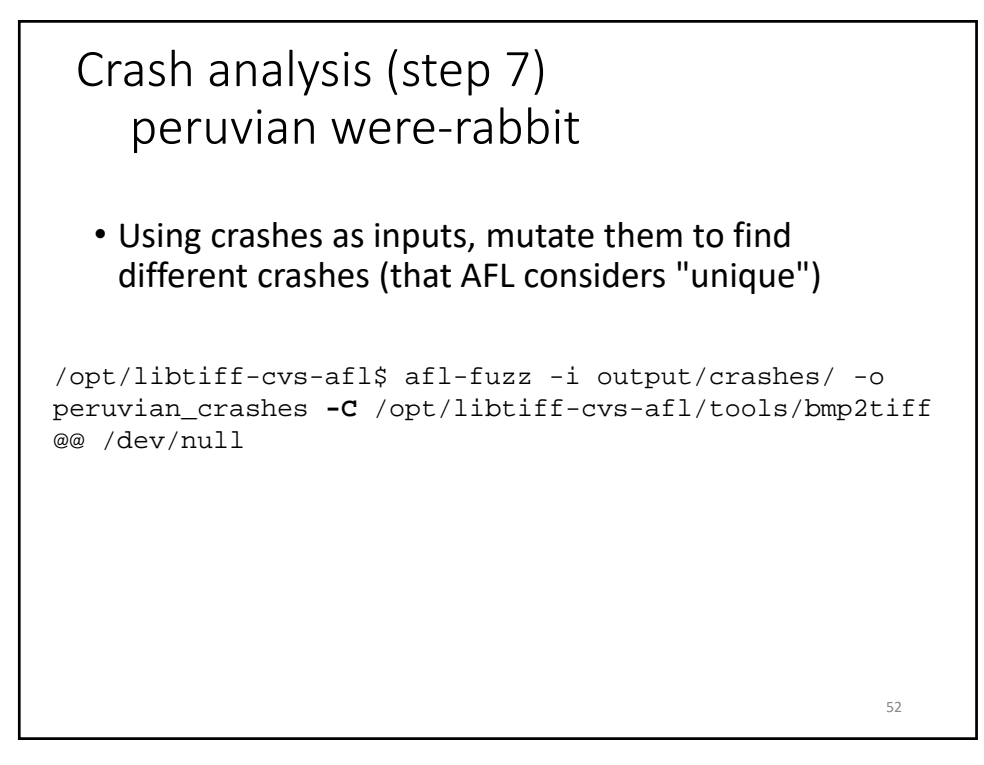

# Crash analysis (step 7) peruvian were‐rabbit

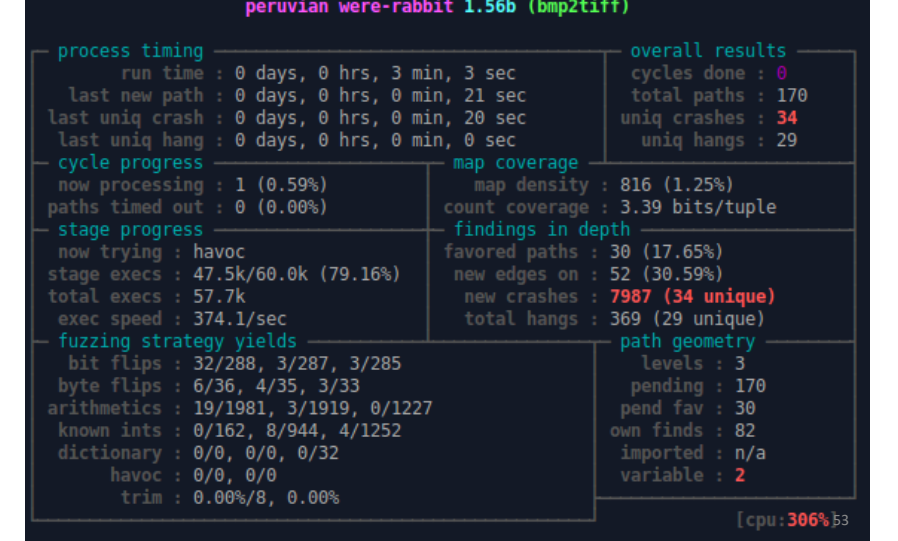